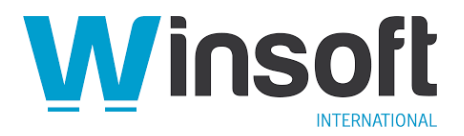

# **FileMaker Pro 19.2.1 Updater Release Notes**

December 2020

This software updates Claris® FileMaker Pro™ 19 to version 19.2.1, adds new and changed features, and addresses issues. If you are unable to successfully update to FileMaker Pro 19.2.1, search the Knowledge Base for installation information.

### **New features**

#### **Controlling plug-in access between files**

Extended privileges that start with *fmplugin* provide a way to control whether plug-ins called in one file can access another file. Plug-ins provide external functions and external script steps that can be called in a *source* file to operate on a *target* file. An fmplugin extended privilege affects only plug-ins that try to perform either of the following operations on a target file when the source and target files are not the same file:

- execute a script by name
- execute an SQL statement

The list of extended privileges is scanned in the order displayed in the Extended Privileges tab in the Advanced Security Settings dialog box. If the target file contains no extended privileges starting with "fmplugin" (not case sensitive), the above operations are allowed to run normally. Otherwise, the scan stops at the first extended privilege that is either of the following:

#### • **fmplugin**

• **fmplugin***XXXX* where *XXXX* matches the plug-in's four-character ID (case sensitive)

If the current account's privilege set includes a matching fmplugin extended privilege, the above operations are allowed to run normally. Otherwise, the source and target files are checked to see whether they are authorized to access each other as defined in the File Access tab in the Advanced Security Settings dialog box. If they are authorized, the above operations are allowed to run normally.

If the files are not authorized and the following conditions are true, the user is prompted whether to authorize the files to access each other:

- the plug-in is running in a FileMaker product that can display a user interface
- the current account has full access privileges in both files

If the user authorizes the files, the operations above are allowed to run normally from now on between the source and target files no matter what extended privileges are in the target file. If the files aren't authorized (because the user declined or the FileMaker product doesn't display a user interface), an error is returned for the operation the plug-in is trying to perform.

Starting in version 19.2.1, fmplugin is present in the list of extended privileges in new files, but not in existing files. However, you can add fmplugin in existing files, if needed. See "Creating and editing extended privileges" in FileMaker Pro Help.

For any accounts that need plug-ins to perform the above operations in authorized files, you must add an fmplugin extended privilege to the privilege sets assigned to those accounts. See "Editing extended privileges for a privilege set" in FileMaker Pro Help.

#### **Changed features**

## **Preview: Enhancements to the quick start experience (macOS)**

This release includes further enhancements to the preview of the FileMaker Pro quick start experience for creating custom apps. The preview is available in macOS and only when the operating system language is set to English.

**To create an app using the quick start experience:**

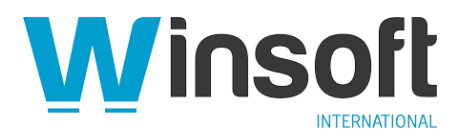

- 1. Choose **File** menu > **Create New**.
- 2. Under "Try the quick start experience," click **Get Started**.
- 3. Type a name for the file, choose a folder, and click **Save**.

## **Enhancements:**

- To re-enter the quick start experience, you can now click **Edit** in the status toolbar. Previously, when you left the quick start experience, you couldn't return.
- After you create an app using the quick start experience, you can now upload it to your FileMaker Cloud host, if you're a team manager. Then, you can open your app with FileMaker Pro and continue editing it on FileMaker Cloud using the quick start experience.
- You no longer need to disable the **Use advanced tools** preference to create an app using the quick start experience. See the instructions above.
- To end the quick start experience and begin using the full capabilities of FileMaker Pro in your app, click **Use Pro Toolset** in the status toolbar in Browse mode. This converts your app, so it will not be editable using the quick start experience. However, a copy of your app will be saved in the same location with "\_QUICKSTART" appended to the filename. This copy is editable only using the quick start experience. Therefore, subsequent changes you make using the FileMaker Pro toolset will not be reflected in the quick start copy of your app.

### **Addressed issues**

**Important:** To ensure that you don't encounter the issues below, you must update all clients to FileMaker Pro 19.2.1.

- macOS Big Sur 11.0: In the Script Workspace, under certain conditions, long script names that were truncated when the Scripts pane was narrow would remain truncated when the pane was widened.
- The relationships graph was less responsive when scrolling or moving table occurrences than in versions before 19.0.1.

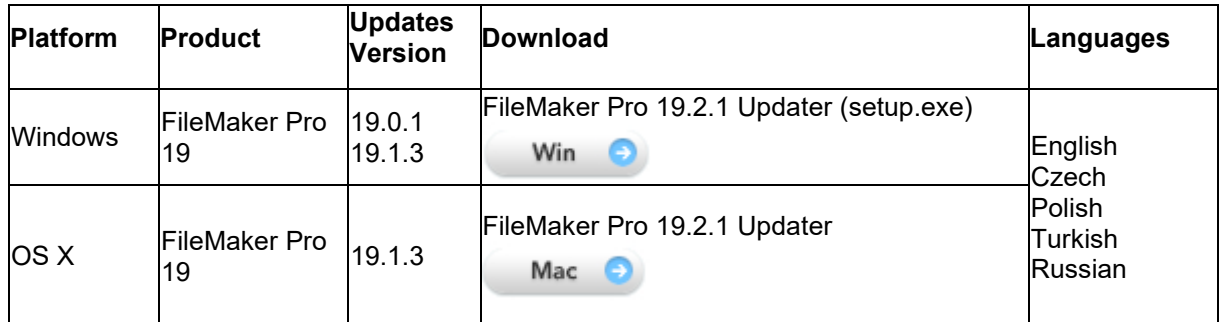

## **Who should download?**

### **APIs, technologies, or features to be deprecated**

As FileMaker Pro evolves, the list of supported technologies, APIs, and features will change. As part of this evolution, certain operating systems versions, hardware, and features may be deprecated in favor of newer ones. Although deprecation does not mean the immediate deletion of an item, you should migrate your solution away from deprecated technologies, because these technologies may be removed in a future version of the product.

For the latest information about deprecated APIs, technologies, and features, search the Knowledge Base